# **АВТОМАТИЗИРОВАННАЯ УСТАНОВКА ИЗМЕРЕНИЯ ДИЭЛЕКТРИЧЕСКИХ ПОТЕРЬ ТРАНСФОРМАТОРНОГО МАСЛА «ТАНГЕНС-3М»**

**Руководство по эксплуатации**

**ТМ-3М.00.00.00РЭ**

## **СОДЕРЖАНИЕ**

- 1. Назначение изделия
- 2. Технические данные
- 3. Комплектность
- 4. Устройство и принцип работы
- 5. Указания мер безопасности
- 6. Порядок работы

-

- 7. Техническое обслуживание
- 8. Транспортирование и хранение
- 9. Свидетельство о приёмке
- 10. Гарантийные обязательства
- 11. Сведения о рекламациях

## **1. НАЗНАЧЕНИЕ ИЗДЕЛИЯ**

- 1.1. Автоматизированная установка измерения диэлектрических потерь трансформаторного масла «Тангенс-3М» (в дальнейшем по тексту – установка) предназначена для определения тангенса угла диэлектрических потерь трансформаторного масла по ГОСТ 6581-75 при частоте 50 Гц.
- 1.2. Установка рассчитана для эксплуатации в помещениях при рабочих значениях температуры воздуха от плюс 15° С до плюс 35° С, относительной влажности 80 % при температуре плюс 20° С и атмосферном давлении 84,0 – 106,7 кПа (630 – 800 мм. рт. ст.).

# **2. ТЕХНИЧЕСКИЕ ДАННЫЕ**

Установка измеряет диэлектрическую проницаемость, емкость и тангенс угла потерь, напряжение, приложенное к измерительной ячейке (далее рабочее напряжение), температуру пробы трансформаторного масла**<sup>14</sup>** .

| Диапазон измерений тангенса угла потерь                                                                            | $0,0001 - 1.0$         |
|----------------------------------------------------------------------------------------------------|------------------------|
| Погрешность измерений тангенса угла потерь                                                                         | $\pm 0.01$ tg + 0.0001 |
| Действующее напряжение, приложенное к измерительной ячейке, соот-<br>ветствующее напряженности поля 1МВ/м, В       | 2000                   |
| Погрешность установки высокого напряжения (при изменении сетевого<br>напряжения в пределах 195-235 B)              | ±2,5%                  |
| Диапазон измерений рабочего напряжения, В                                                                          | $0 - 2700$             |
| Пределы допускаемой относительной основной погрешности при изме-<br>рении рабочего напряжения, %                   | 1,0                    |
| Диапазон измерений емкости, пФ                                                                                     | $0,001 - 150$          |
| Диапазон работы нагревателя, °С                                                                                    | $10 - 90$              |
| Точность измерения температуры, °С <sup>1</sup>                                                                    | $+1$                   |
| Время измерения, включая калибровку и нагрев до 90 градусов (с прове-<br>дением измерений через 10 градусов), мин. | 15                     |
| Измерительная ячейка по ГОСТ 6581-75, трехэлектродного типа                                                        |                        |
| Напряжение питающей сети однофазного переменного тока, В                                                           | $220+22$               |
| Потребляемая мощность, кВА, не более                                                                               | 0,3                    |
| Габаритные размеры, мм                                                                                             | 400*350*80             |
| Масса, кг, не более                                                                                                | 6                      |

**<sup>1)</sup>** характеристики канала измерения температуры, введенного для удобства пользователя, не регламентируется ГОСТ 6581-75, не подлежат поверке и приводятся для справки.

В микроконтроллере установки предусмотрено программное обеспечение, позволяющее переписать из установки в стационарный персональный компьютер (ПК) файл, содержащий результаты измерений. При этом ПК подключается к мосту через последовательный интерфейс (RS232C).

ПК должен быть IBM – совместимым и иметь следующие характеристики:

- операционная система Windows 95 (98);
- объем оперативной памяти не менее 16MБ;
- процессор не ниже Pentium-100;
- дисплей не ниже SVGA;
- поддержка цветовой палитры 16 бит;
- объем дисковой памяти не менее 5МБ;
- наличие манипулятора типа "мышь";
- наличие одного свободного последовательного порта (RS232).

# **3. КОМПЛЕКТНОСТЬ**

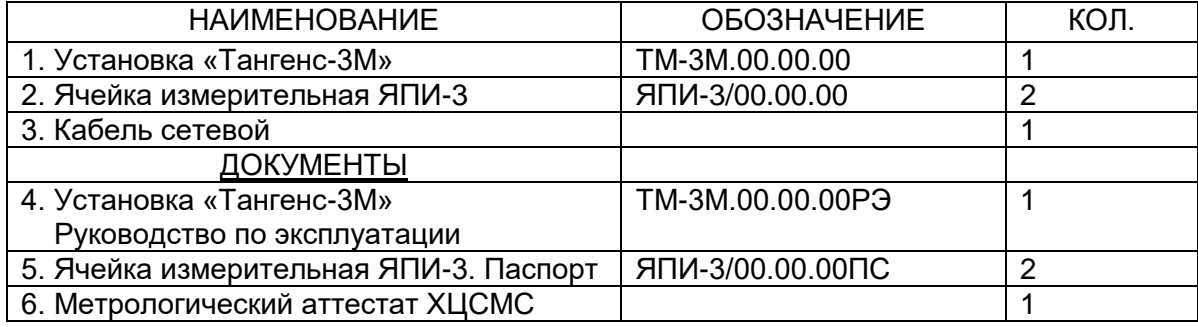

## **4. УСТРОЙСТВО И ПРИНЦИП РАБОТЫ**

#### **4.1.. Структурная схема установки** приведена на рис. 4.1.

Ячейка, эталонный конденсатор ( $C_9$ ), ПТН, РПТН образуют мостовую схему измерения. УСН усиливает сигнал неравновесия до уровня, необходимого для эффективной работы ВАЦП. ВАЦП, представляет собой синхронный детектор с опорным колебанием и АЦП, подключенного к выходу УСН. Опорное колебание микроконтроллером устанавливается с 0 или 90° сдвигом фазового угла относительно ФСИ. Значения кодов, считываемых микроконтроллером с ВАЦП, пропорциональны соответствующим квадратурным составляющим сигнала неравновесия.

Сравниваемые токи преобразовываются в напряжение ПТН и РПТН, сумматор  $\Sigma$  выделяет сигнал неравновесия, который усиливается УСН и преобразовывается в коды ВАЦП. Микроконтроллер, управляя РПТН (коэффициент преобразования 0÷1000), уравновешивает два тока.

ФСИ вырабатывает импульсы синхронные с частотой сети питания и измерительным сигналом. Период данных импульсов измеряется при помощи микроконтроллера. Благодаря этому формируемые им опорные колебания для синхронного детектора ВАЦП когерентны с токами, сравниваемыми сумматором.

Стабилитроны VD1, VD2,коммутаторы К1 и К2, а также предохранители предназначены для предохранения измерительной цепи от перегрузок по току.

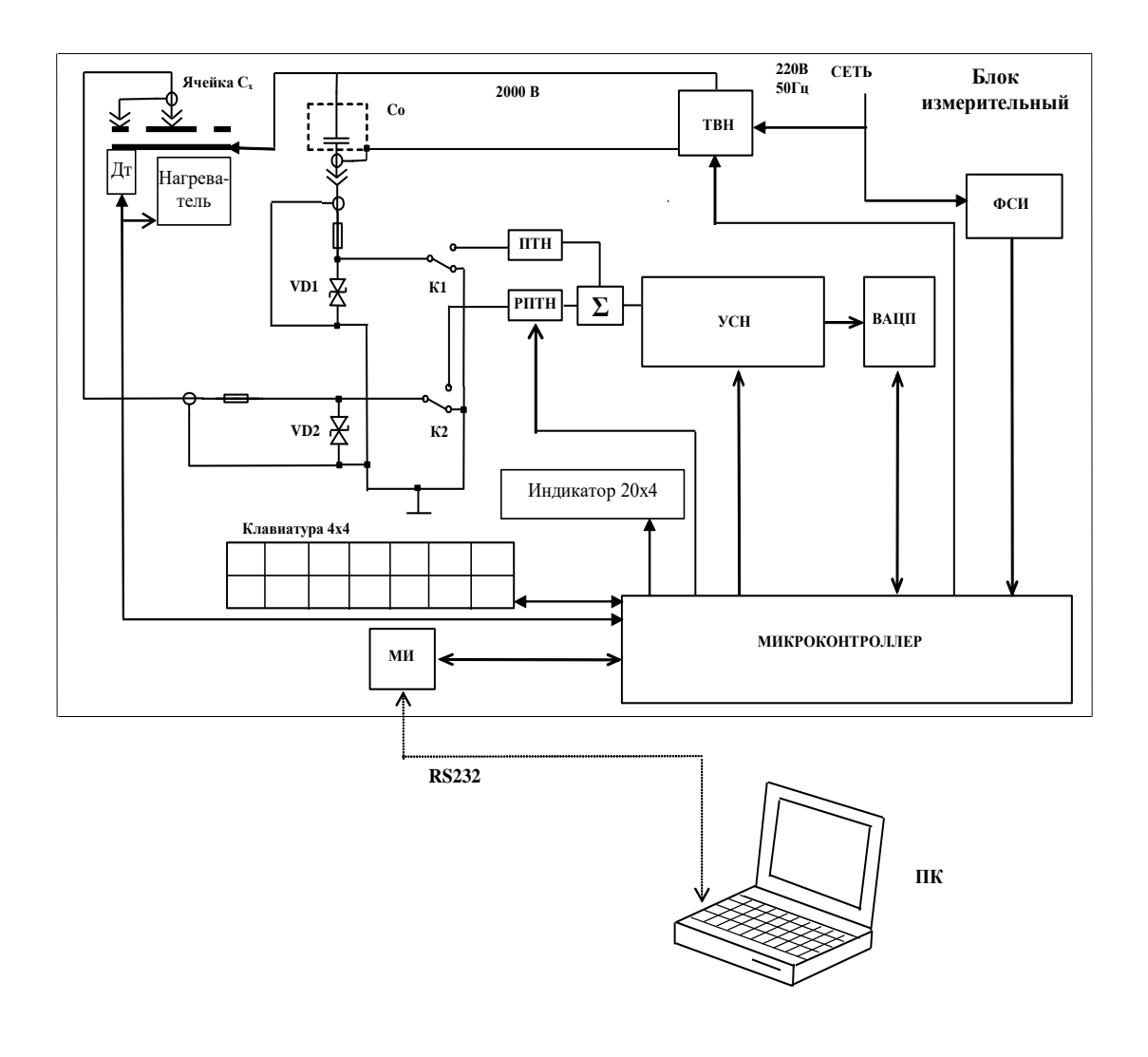

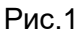

Дт – датчик температуры; ПТН – преобразователь ток-напряжение; РПТН – регулируемый преобразователь ток-напряжение; ТВН –трансформатор высокого напряжения; ФСИ – формирователь синхроимпульсов; УСН – усилитель сигнала неравновесия; ВАЦП – вектормерный аналого-цифровой преобразователь;  $C_3$  – эталонный конденсатор; МИ – модуль интерфейса; ПК - персональный компьютер.

Основой, на которой базируется процесс измерения, является вариационный метод измерения. Используемая в установке разновидность вариационного метода измерения предусматривает изменение (вариацию) измеряемой величины (отношения токов текущих через образцовый конденсатор **С<sup>Э</sup>** и измерительную ячейку **Сх**) на известное с необходимой точностью значение. Разность значений измеряемой величины до и после вариации используется в качестве калибровочного сигнала. Вычисления, необходимые для получения результата, осуществляет микроконтроллер.

Процесс измерения можно условно разделить на следующие основные этапы:

- измерение рабочего напряжения;
- уравновешивание измерительной цепи;
- $\bullet$
- измерение значения остаточного сигнала неравновесия и "нулей" прибора (при отключенных с помощью коммутаторов К1 и К2 сравниваемых токах);
- вычисление результата измерения по равновесным значениям коэффициента преобразования РПТН и значению остаточного сигнала неравновесия;
- исключение из результата систематической погрешности.

После уравновешивания с помощью ВАЦП измеряется остаточный сигнал неравновесия. Используя результат этого измерения и коэффициент преобразования РПТН, а также значения емкости и тангенса угла потерь образцовой цепи (С<sub>о</sub>), микроконтроллер производит вычисление и вывод на четырехстрочный ЖКИ дисплей значений:

- емкости  $C_x$  объекта;
- тангенса угла потерь объекта измерения;
- диэлектрической проницаемости;
- действующего значения рабочего напряжения.

Управление элементами, участвующими в выполнении указанных выше операций, диалог оператора с установкой, а также передачу измерительной информации в ПК осуществляет микроконтроллер.

В установке предусмотрен последовательный интерфейсный порт (МИ) для связи с ПК (RS232). При использовании установки с ПК можно переписать данные измерений, хранящиеся в энергонезависимой памяти для дальнейшей обработки результатов измерений стандартными программами.

# **4.2. Конструкция установки**

Установка состоит из блока измерительного, блока нагревателя с регулятором мощности и вентилятором охлаждения, источника высокого напряжения и измерительной ячейки трехэлектродного типа.

На рис. 2 показан внешний вид верхней панели установки, на рис. 3 изображен внешний вид установки со сдвинутой панелью

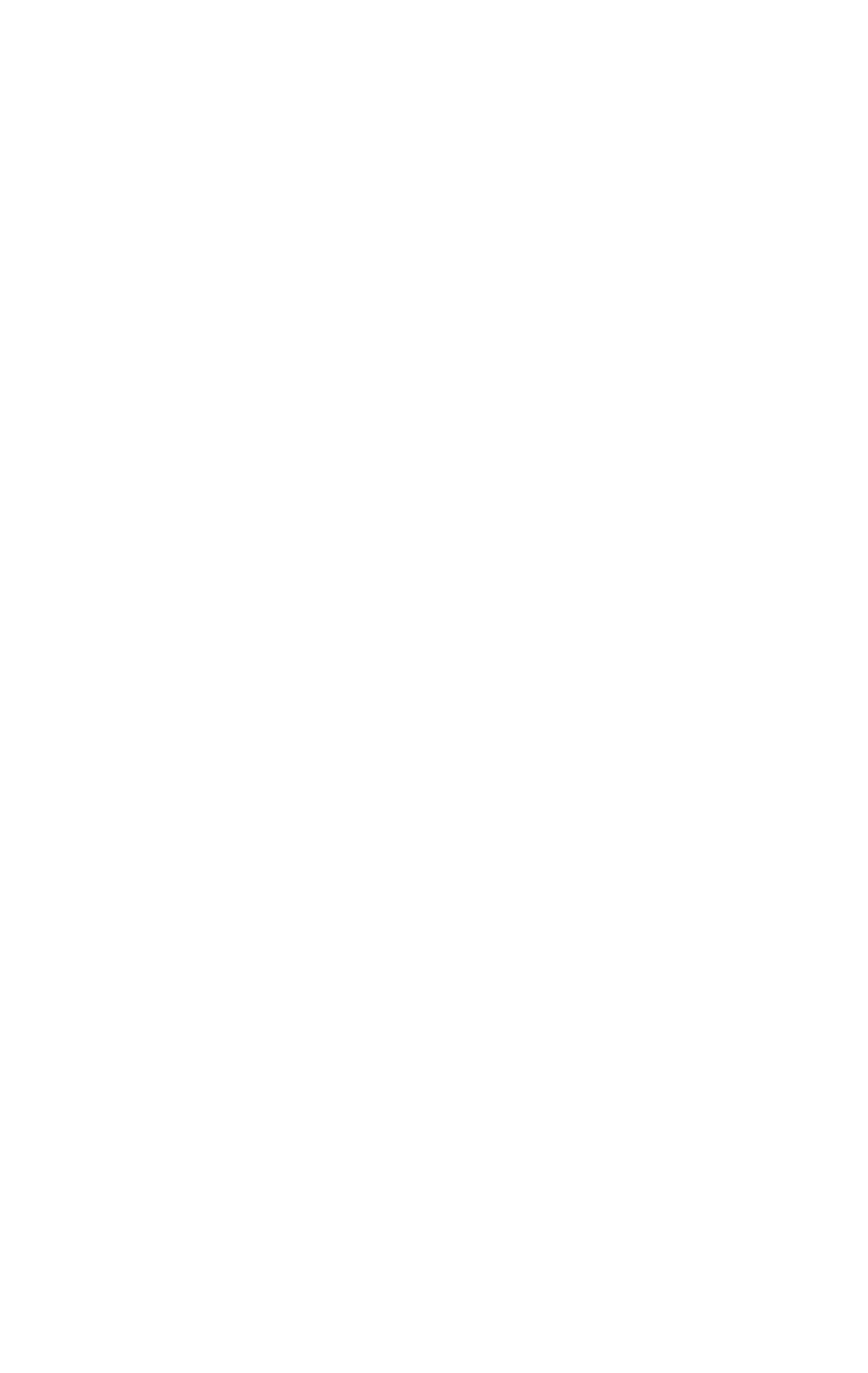

Прибор оборудован блокировкой, исключа- ющей возможность подачи высокого напряжения и включения нагревателя при выдвинутой каретке. Блок высокого напряжения имеет схему защиты от пробоев.

# **5. УКАЗАНИЕ МЕР БЕЗОПАСНОСТИ**

5.1. Прежде чем приступить к работе на аппарате, необходимо изучить руководство по эксплуатации установки «Тангенс-3М».

5.2. На всех стадиях испытаний и эксплуатации установки должно быть обеспечено соблюдение правил техники безопасности и выполнение инструкций по безопасному проведению каждого вида работ.

5.3. Измерительная ячейка установки при проведении измерений может находиться под опасным для жизни напряжением, поэтому прикасание к ней при проведении измерений категорически запрещается!

5.4. Заземление пульта управления осуществляется при помощи заземляющей жилы сетевого кабеля.

5.5. Запрещается работать на аппарате с неисправной сетевой блокировкой.

5.6. Отключение установки от сети производить только после отключения питания кнопкой "ВЫКЛ".

## **6. ПОРЯДОК РАБОТЫ**

6.1. Подключить кабель питания в разъем с надписью "**Сеть**" и к питающей сети. Для включения установки переключить тумблер включения питания в положение "**Вкл**.". На дисплее установки, появится надпись:

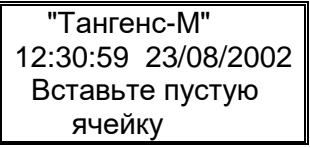

Окно 1

Сдвинуть верхнюю панель установки вправо (Рис.3), при этом сработает блокировка высокого напряжения и нагревателя. Снять крышку термостата, освободив доступ к рабочему месту измерительной ячейки. Установить чистую пустую ячейку в термостат установки и подсоединить контактор 6, как показано на рис. 4.

Закрыть крышку термостата. Сдвинуть верхнюю панель влево до упора.

Все дальнейшие действия по управлению процессом измерения осуществляются с помощью 16-ти кнопочной клавиатуры и 4-х строчного индикатора, расположенных на верхней панели установки.

6.2. Режим настройки прибора.

Для определения емкости и тангенса угла потерь пустой ячейки необходимо произвести измерение нажатием кнопки "**С0, tg0**".

Встроенный контроллер проверяет:

- состояние блокировки,

- подает высокое напряжение и измеряет его,

- измеряет температуру установленной ячейки,

- измеряет значение емкости и тангенса, установленной пустой ячейки,

- выдает сообщение о готовности к работе на четырехстрочный дисплей. На индикаторе появятся результаты измерения:

Окно 2

 U=2010В tg=0,00008  $C_0$ = 15,27пФ Налейте масло и нажмите "Пуск"

Полученное значение tg  $\delta_0$  должно вычитаться далее во всех измерениях tg  $\delta$ (tg  $\delta_x$  - tg  $\delta_0$ ), до тех пор пока не будет проведена новая калибровка (нажата кнопка  $\langle \langle C_0, \, t g_0 \rangle$  или аппарат будет выключен/включен.

6.3. Возможные нештатные ситуации

 Если отсутствует высокое напряжение (или оно ниже нормы 2000±60 В) или значение  $C_0$  < 5 Ф на индикаторе появится надпись

Окно 3

ПРОВЕРЬТЕ ПОДКЛЮЧЕНИЕ ЯЧЕЙКИ U = 0 В

- Если значение tg  $\delta > 0,0002$  появится предупреждение "Ячейка грязная" в течении 2 сек.
- Блокировка разомкнута изначально или разомкнулась до окончания процесса измерения. В этом случае отключается высокое напряжение, (нагреватель еще не включался) и выводится надпись

Окно 4

ПРОВЕРЬТЕ БЛОКИРОВКУ !!!

После замыкания блокировки процесс продолжается.

 Оператор нажал кнопку «СТОП» до окончания процесса измерения, пока еще не было выведено *окно 5*.

В этом случае прибор возвращается в исходное состояние *Окно 1*

Если оператор нажал кнопку «СТОП», или повторно нажал кнопку «**С0, tg0**», или открыл крышку (сработала блокировка), то возвращаемся к *Окну 1*

## **6.4. Ввод номера пробы масла** (далее – проба)

Перед определением параметров трансформаторного масла (диэлектрическая проницаемость и тангенс угла потерь) для правильного формирования архива измерений необходимо ввести номер пробы.

Для этого необходимо нажатием кнопки ط войти в меню, при помощи кнопок ↑, ↓ выбрать режим "**Проба масла**" нажать для входа в режим набора номера пробы, при помощи цифровых кнопок "**0**"-"**9**" набрать номер, который будет записываться в архив, и нажать для выхода в меню.:

## **6.5. Измерение параметров масла**

Для определения параметров масла при температурах: начальная (комнатная), 70°С и 90С необходимо нажать кнопку "**Пуск 1**".

Для определения параметров диэлектрика при температурах: начальная (комнатная), через каждые 10°С до 90°С необходимо нажать кнопку "Пуск 2".

Установка произведет измерение при комнатной температуре и результаты измерения выведет на индикатор:

Окно 5

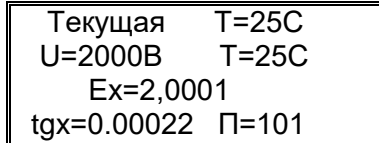

Затем контроллер выключит высокое напряжение, включит нагреватель и по достижению определенной температуры диэлектрика (задается режимом "**Пуск 1**"или "**Пуск 2**") произведет измерение.

Окно 6

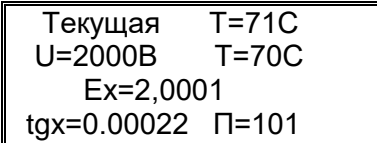

По окончанию серии измерений (последнее измерение в любом режиме производится при 90С) выключится нагрев, включится принудительное охлаждение.

Окно 7

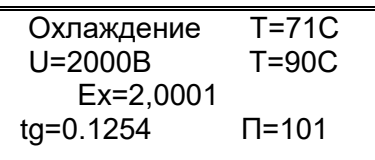

По достижению температурой диэлектрика 40°С выключиться охлаждение и на индикаторе появиться надпись " **Охлаждение выкл**. ".

Серию измерений можно прервать кнопкой "**Стоп**". После ее нажатия, если температура диэлектрика >40°С, включится охлаждение. возможным просмотр уже проведенных измерений при помощи кнопок  $\uparrow$ ,  $\downarrow$  можно просмотреть все измерения в серии.

#### Установка произведет действия по пп.6.5.1-6.5.5. **6.6. Корректировка системных часов**

Для корректировки времени и даты необходимо кнопкой войти в меню, при помощи кнопок ↑, ↓ выбрать режим "Время и дата" нажать J для входа в режим, при помощи кнопок  $\uparrow$ ,  $\downarrow$  набрать время и дату, а при помощи кнопок  $\leftarrow$ , менять позицию ввода, нажать для выхода в меню.

# **6.7.Просмотр архива**

Для просмотра архива необходимо кнопкой  $\lrcorner$  войти в меню, при помощи кнопок  $\uparrow,\downarrow$ выбрать режим "Просмотр архива" нажать для входа в режим. На индикаторе отобразится три режима просмотра:

Окно 8

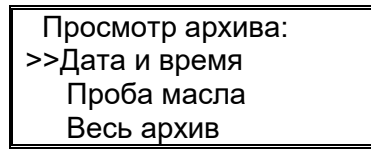

# **6.7.1. Просмотр архива по дате и времени**

При входе в этот режим просмотра архива оператору предлагается ввести промежуток времени, в котором будет произведен поиск результатов. При помощи кнопок  $\uparrow, \downarrow$  меняются числовые значения, а при помощи кнопок  $\leftarrow$ , меняется позиция ввода. Набор даты и времени заканчивается кнопкой  $\Box$ . По умолчанию определяются границы поиска за текущий день. На индикатор выводятся следующие параметры:

- <span id="page-9-0"></span>- дата и время измерения;
- температура диэлектрика на момент измерения;
- номер пробы диэлектрика;
- номер записи в архиве (для справки);
- диэлектрическая проницаемость  $\varepsilon_r$  и тангенс угла потерь диэлектрика tq $\delta$  для измерений параметров диэлектрика;
- емкость ячейки  $C_0$  и тангенс угла потерь tg $\delta_0$  для измерений пустой ячейки.

При нажатии  $\uparrow$  происходит поиск следующей записи в архиве, при нажатии  $\downarrow$  предыдущей записи. В этом режиме на индикатор выводятся все измерения, произведенные за указанный промежуток времени.

## **6.7.2. Просмотр архива по пробе масла**

При входе в этот режим оператору необходимо ввести номер пробы диэлектрика для которой будет произведен поиск результатов измерения, по умолчанию устанавливается текущий номер пробы масла.

Номер пробы набирается кнопками "0"-"9" на клавиатуре, после ввода необходимо нажать  $\downarrow$ . Далее смотреть пп.6.8.2.2-6.8.2.3.

В этом режиме на индикатор выводятся все измерения, произведенные для введенного номера пробы.

## **6.7.3. Просмотр всего архива**

В этом режиме на индикатор выводятся все измерения записанные в архиве.

Отображаются параметры указанные в п[.0.](#page-9-0) При нажатии  $\uparrow$  отображается следующая запись в архиве, при нажатии  $\downarrow$  предыдущая, при нажатии  $\leftarrow$  номерзаписи уменьшается на 10, при нажатии  $\rightarrow$  увеличивается на 10. Если записи нет выводится надпись "Нет записи".

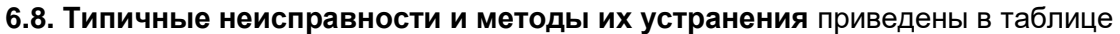

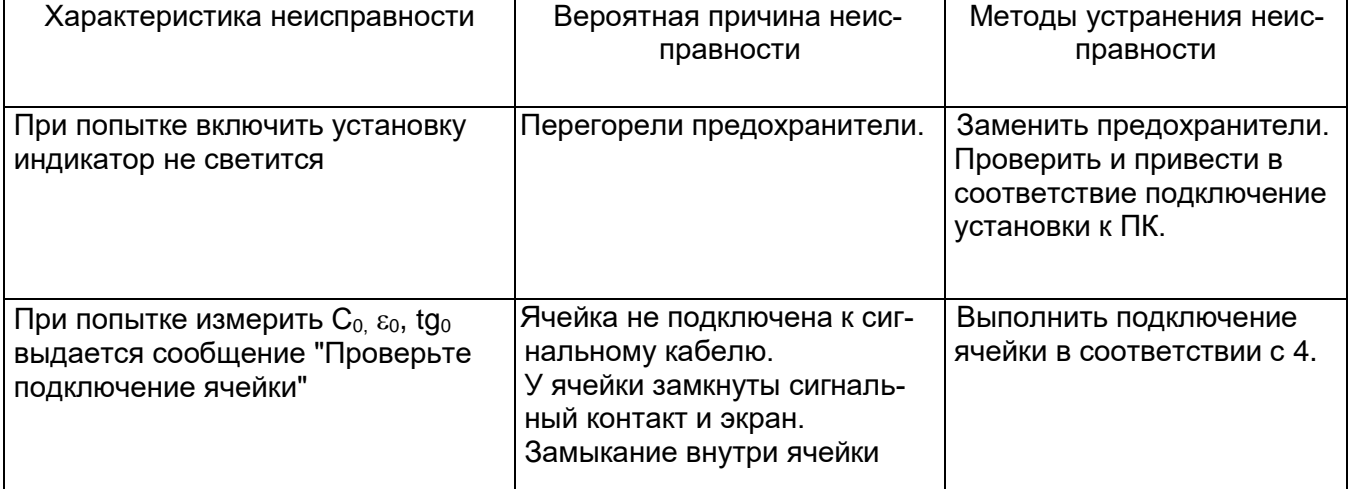

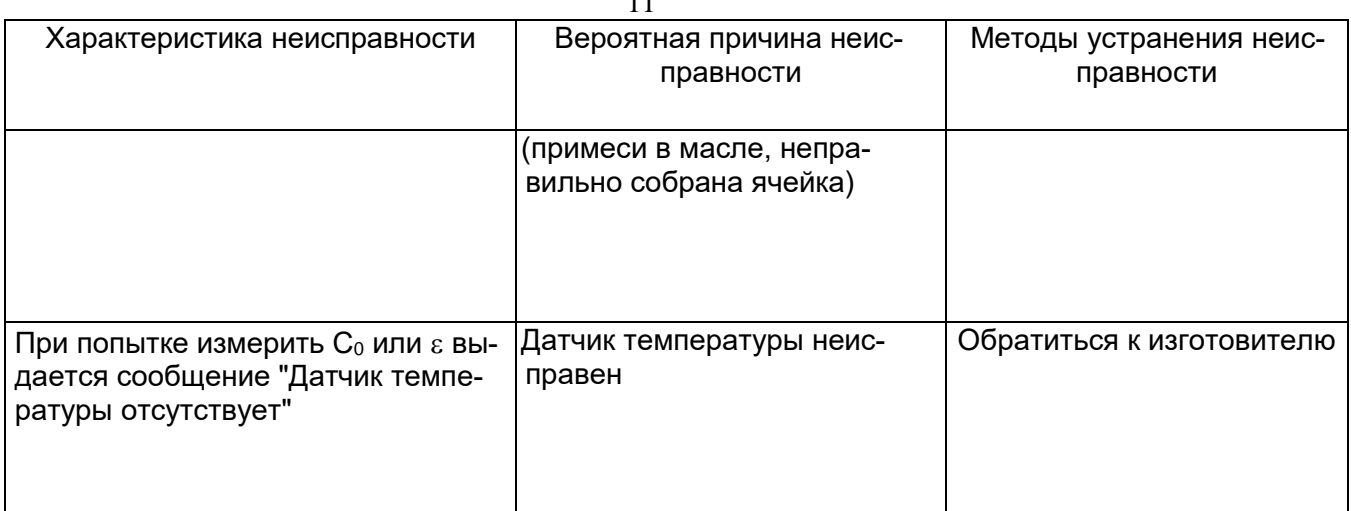

# **7. ТЕХНИЧЕСКОЕ ОБСЛУЖИВАНИЕ**

7.1. Для поддержания работоспособности и исправности установки в течение срока службы необходимо:

- соблюдать график периодических поверок или калибровок;
- поверку или калибровку следует выполнять в соответствии с методикой поверки, прилагаемой отдельным документом. К эксплуатации и обслуживанию установки должны допускаться лица, изучившие настоящее руководство по эксплуатации, "Правила устройства электроустановок".

 7.2. Не реже одного раза в месяц, при помощи мягкой ветоши удалять из внутренней поверхности термостата остатки трансформаторного масла.

7.3. Постоянно следить за состоянием контактных поверхностей высоковольтного вывода и контактора. В случае необходимости поверхности полировать мелкой наждачной бумагой.

7.4. Вид контроля метрологических характеристик после ремонта и в эксплуатации определяют исходя из области применения установки. Поверка проводится органами государственной метрологической службы или аккредитованными на право проведения поверки лабораториями по методике, изложенной в отдельном документе. Межповерочный интервал – 1 год.

# **8. ТРАНСПОРТИРОВАНИЕ И ХРАНЕНИЕ**

8.1. Установки в упаковке изготовителя могут транспортироваться в крытых транспортных средствах любым видом транспорта, самолетом – в отапливаемых герметизированных отсеках.

8.2. При транспортировке установок необходимо соблюдать меры предосторожности с учетом манипуляционных знаков, нанесенных на транспортную тару.

8.3. Во время погрузочных и разгрузочных работ при транспортировке установки не должны подвергаться воздействию атмосферных осадков.

8.4. Условия хранения в упаковке предприятия-изготовителя должны соответствовать условиям хранения 1 по ГОСТ15150-69. Для предотвращения выхода из строя жидкокристаллического индикатора установки следует не допускать снижения температуры хранения ниже -20 °С.

8.5. В помещениях для хранения установки содержание пыли, паров кислот и щелочей, агрессивных газов и других вредных примесей, вызывающих коррозию не должно превышать содержание коррозионно-активных агентов для атмосферы типа 1 по ГОСТ 15150- 69

Автоматизированная установка измерения диэлектрических потерь трансформаторного масла «Тангенс-3М», заводской номер № \_\_\_\_, соответствует требованиям технической документации, ПТЭ и ПТБ установок с напряжением свыше 1000 В и признана годной для эксплуатации.

Дата выпуска \_\_\_\_\_\_\_\_\_\_

М.П. ОТК \_\_\_\_\_\_\_\_\_\_

Свидетельство о поверке установки прилагается.

# **10. ГАРАНТИИ ИЗГОТОВИТЕЛЯ**

10.1. Изготовитель гарантирует соответствие установки требованиям требованиям действующей технической документации и нормам ПУЭ и ПТБ при соблюдении условий транспортирования, хранения и эксплуатации моста.

10.2. Гарантийный срок эксплуатации 18 месяцев со дня отгрузки потребителю.

В период гарантийного срока эксплуатации изготовитель производит бесплатный ремонт оборудования, вышедшего из строя, при условии, что потребителем не были нарушены правила эксплуатации. Гарантия не распространяется на оборудование с механическими дефектами, полученными в результате небрежной транспортировки.

 10.3. По истечении гарантийного срока изготовитель осуществляет сервисное обслуживание по отдельному договору.

# **11. СВЕДЕНИЯ О РЕКЛАМАЦИЯХ**

В случае отказа установки в работе или неисправности его в период гарантийных обязательств, а также обнаружения некомплектности при первичной приемке, потребитель должен выслать в адрес изготовителя письменное извещение со следующими данными:

- заводской номер моста;
- дату продажи;
- проявление дефекта или неисправности.

Рекламацию на прибор не предъявляют:

по истечении гарантийного срока;

 при нарушении потребителем правил эксплуатации, хранения, транспортирования предусмотренных эксплуатационной документацией.

Все предъявляемые к установке рекламации регистрируются в таблице

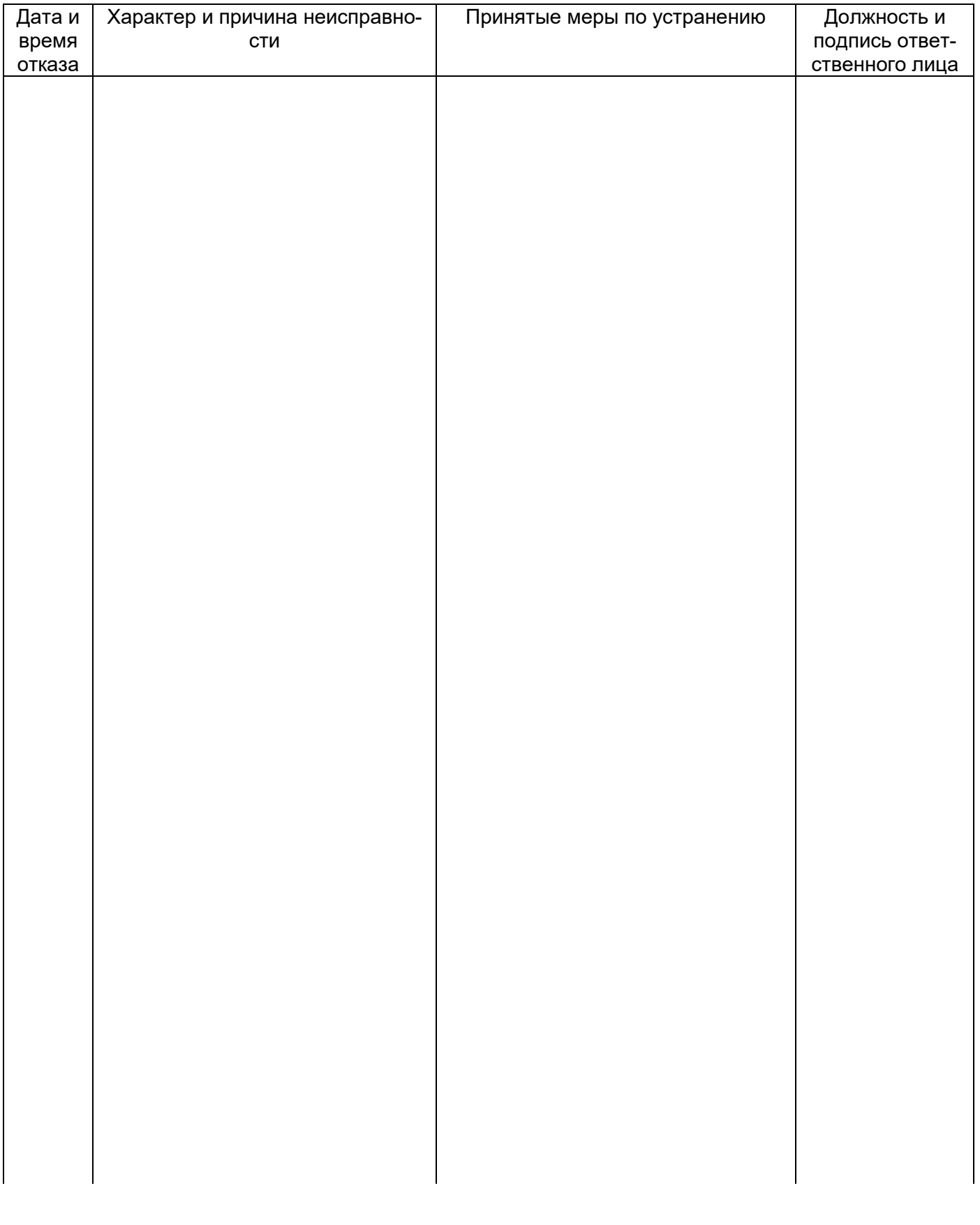

## <span id="page-13-1"></span>Приложение 1

## **РАБОТА УСТАНОВКИ К ПК**

<span id="page-13-0"></span>Схема подключения установки к ПК показана на рис

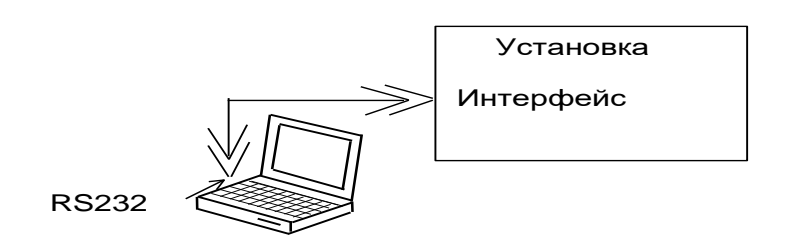

Подключение следует выполнять при отключенных от питающей сети ПК и установки (сетевые вилки ПК и установки должны быть извлечены из розеток!). Невыполнение указанного требования может привести к выходу аппаратуры из строя.

К разъему с надписью "RS 232" на установке, подключить интерфейсный кабель ААЕЛ.465612.021, входящий в комплект установки, другой разъем этого кабеля подключить к разъему свободного последовательного COM-порта персонального компьютера.

Установка программного обеспечения установки на ПК

Программное обеспечение (для ОС Windows 9X) состоит из трех файлов:

- TgLink.exe программа для чтения архива из установки;
- pcomm.dll библиотека функций для работы с последовательным портом;
- Tangens.ini файл конфигурации.

Переписать содержимое инсталляционной дискеты (директории TANGENS) на жесткий диск. В дальнейшем все операции выполнять с программой, переписанной на жесткий диск (отменить атрибут "только для чтения" файла Tangens.ini).

В директории TANGENS запустить исполняемый файл TgLink.exe. В результате выполнения этой программы на мониторе ПК (поз.3,см. рис.) появится сообщение "Связь установлена по СОМ №…".

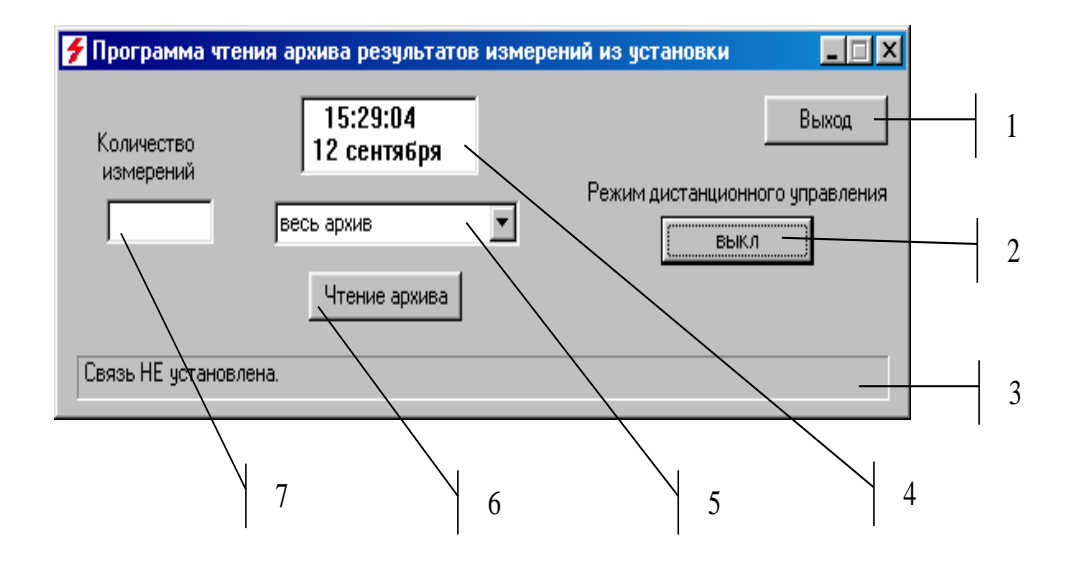

Поз. 1. кнопка выхода из программы;

- Поз. 2. кнопка выключения дистанционного режима;
- Поз. 3. строка для вывода текущей информации;

Поз. 4. окно для отображения системного времени;

- Поз. 5. выбор режима для считывания архивной информации;
- Поз. 6. кновка запуска считывания информации;

Поз. 7. ввод количества считываемых результатов измерения.

После этого программа TgLink.exe может использоваться по назначению. При закрытии диалогового окна программы TgLink.exe номер СОМ порта, определенный при ее работе, сохраняется в файле Tangens.ini, который будет использоваться программой TgLink.exe в дальнейшем.

В случае, если в результате выполнения программы HVLink.exe на мониторе ПК появится сообщение "Прибор не подключен к компьютеру или прибор не включен, или нет свободных последовательных портов" необходимо убедится в том, что:

- подключение установки и ПК выполнены в соответствии с пп.5.1-5.2;
- имеется один свободный последовательный порт;

- порт RS232 не используется другой программой, если обнаружена такая программа, ее необходимо закрыть.

После устранения, возможных ошибок, программу TgLink.exe запустить еще раз и убедиться в успешном установлении связи.

Порядок работы с «Программой чтения архива результатов измерений из установки» Соединить ПК и установку в соответствии с п[.0.](#page-13-0) Установку программного обеспечения выполнить в соответствии с п[.0.](#page-13-1)

При помощи элементов управления выбрать необходимый режим считывания.

Для переноса данных из архива установки в ПК следует нажать кнопку )<sup>15</sup>. По окончанию считывания на экране ПК откроется стандартное диалоговое окно сохранения файлов. В окне будет предложение сохранить результаты в файле, имя которого является комбинацией текущей даты и слова **results**. По желанию оператора для сохраняемого файла можно выбрать оригинальное имя.

Установка сохраняет результаты 2000 последних измерений.

1

Все действия по управлению процессом считывания результатов измерения следует осуществлять при помощи манипулятора типа "мышь" и клавиатуры ПК.